## Leave

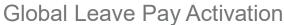

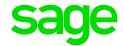

## How to globally De-Activate Leave Pay for all employees?

From the Main Menu:

- Click on Leave
- Click on Global Leave Pay Activation
- Take note of the message and click Continue
- Make the necessary selections

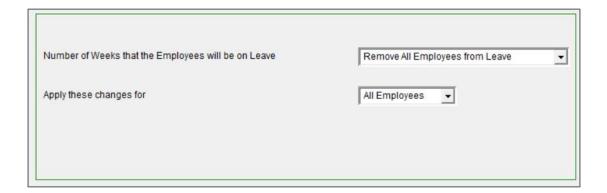

· Click on Continue

NB: If you cancel Leave Pay you must ensure that the amounts being paid to the employee are adjusted so that they are correct.